# **Welcome to the 2020-21 school year!**

New password format!

Login: studentID Password: WEB2020 studentID

#### **Example - fill in your studentID where the x's are below**

Login: xxxxx Password: WEB2020XXXXX

Scan the QR code for more information (email, linking Google Apps, troubleshooting)

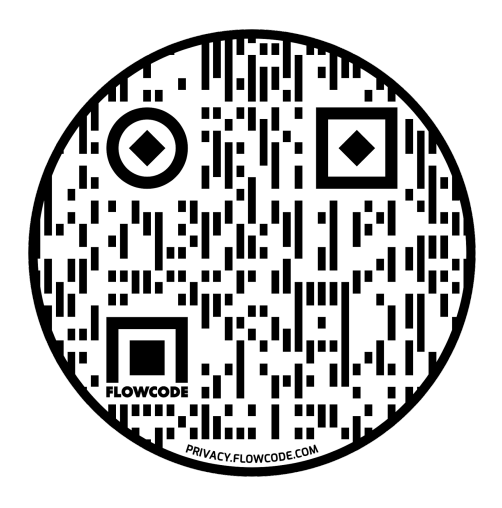

### **Student email:**

Students can access PSD email by visiting web.psdschools.org > click the Student portal (top right) > click the PSD email icon They will log in using their same computer login info Their email address is their ID @psdschools.org (example: xxxxx@psdschools.org)

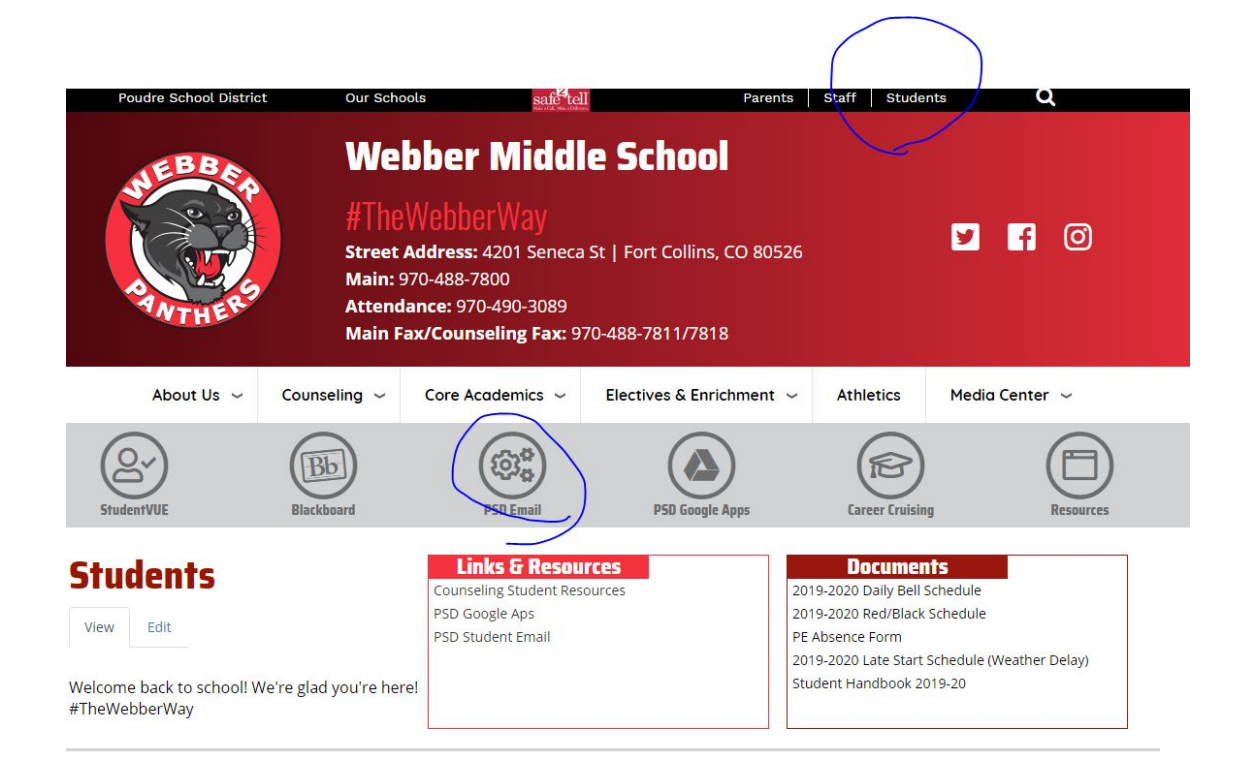

# **PSD Google Apps:**

Students can access PSD Google by visiting web.psdschools.org and clicking on the PSD Google Apps badge.

Students will login using their PSD email address as their login and their new password.

Students will want to complete 2 tasks:

They will "sync" their google account to their school email

and they will want their computer to "remember" their password

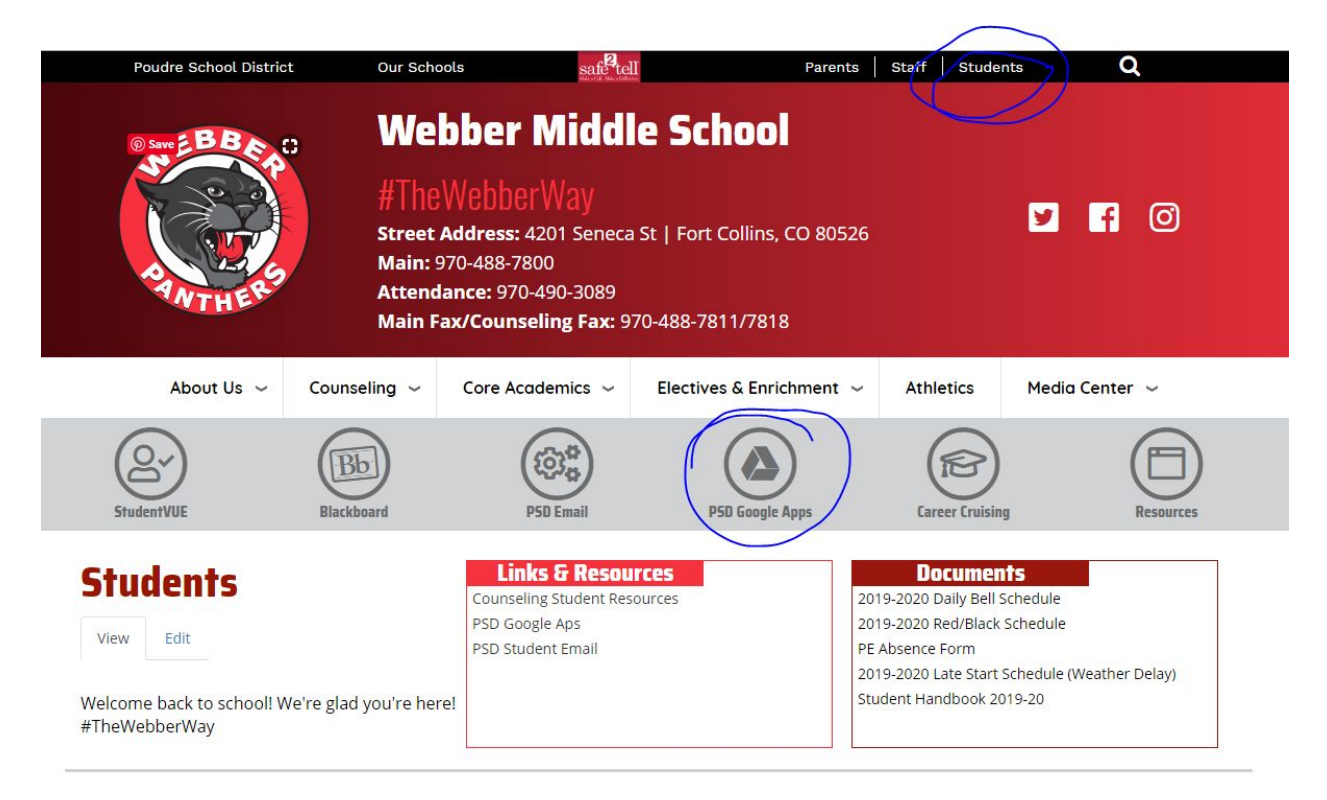

# **Troubleshooting tips:**

-Have you restarted your computer? It fixes almost every problem! (click Ctrl-Alt-Del and select the restart option with your mouse) -Is it charged? -Are you connected to WIFI?

**Who to contact** after you have tried troubleshooting?

Call Webber! You can call and leave a message for: Mrs. Foster (Media Tech) 970-488-7891 -or-Mrs. Schachet (Media Specialist) 970-488-7870 We will answer your call or return your call as soon as we can.

You can email [webberms@psdschools.org](mailto:webberms@psdschools.org) with tech problems or questions and we can respond to those via email or by phone call.